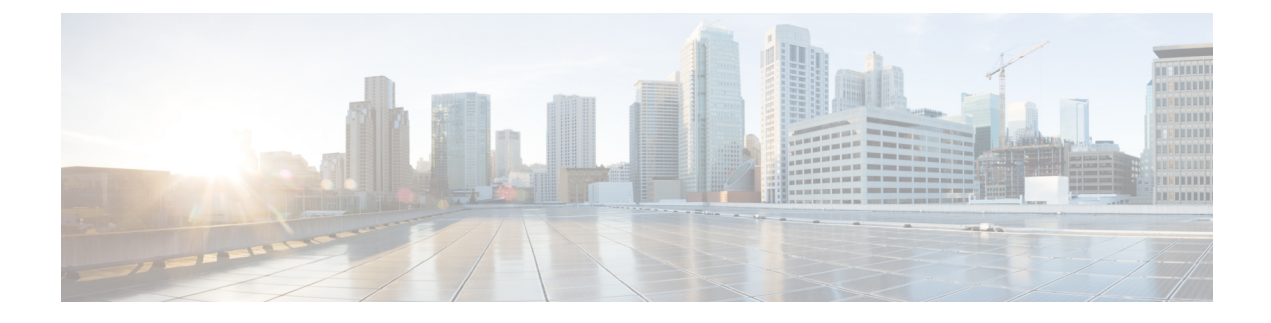

# **Toegangscontrole configureren**

- Toegangsbeheer, op pagina 1
- Beheerders- en gebruikersaccounts, op pagina 1
- Gebruikerstoegangattribuut, op pagina 2
- Kenmerk Gebruikersvoorkeur, op pagina 2
- De webinterface van de telefoon openen, op pagina 3
- HTTPS standaard inschakelen, op pagina 4
- Toegang tot de telefooninstellingen beheren, op pagina 4
- Het scherm Wachtwoord instellen overslaan, op pagina 9

### **Toegangsbeheer**

Als de parameter <Phone-UI-User-Mode> is ingeschakeld, houdt de GUI van de telefoon zich aan het gebruikerstoegangskenmerk van de relevante parameters wanneer de GUI een menu-item weergeeft.

Voor menu-items die zijn gekoppeld aan een enkele configuratieparameter:

- Inrichting van de parameter met het attribuut 'ua=na' ('ua' betekent 'gebruikerstoegang') zorgt ervoor dat het item verdwijnt.
- Bij inrichting van de parameter met het attribuut 'ua=ro' is het item alleen-lezen en niet-bewerkbaar.

Voor menu-items die zijn gekoppeld aan meerdere configuratieparameters:

• Bij inrichting van alle betrokken parameters met het attribuut 'ua=na' verdwijnen alle items.

### **Beheerders- en gebruikersaccounts**

De Cisco IP-telefoon-firmware bevat specifieke beheerders- en gebruikersaccounts. Deze accounts verschaffen specifieke aanmeldingsbevoegdheden. De accountnaam van de beheerder is **admin**. De accountnaam van de gebruiker is **user**. Deze accountnamen kunnen niet worden gewijzigd.

De account **admin** geeft de serviceprovider of VAR (Value-added Reseller) configuratietoegang tot Cisco IP-telefoon. De account**user** geeft beperkte en configureerbare controle aan de eindgebruiker van het apparaat.

De accounts **user** en **admin** kunnen onafhankelijk met een wachtwoord worden beveiligd. Als de serviceprovider een beheerdersaccountwachtwoord instelt, wordt u erom gevraagd wanneer u klikt op **Beheerdersaanmelding**. Als het wachtwoord nog niet bestaat, wordt het scherm vernieuwd en worden de beheerparameters weergegeven. Er worden geen standaardwachtwoorden toegewezen aan de beheerders- of de gebruikersaccount. Alleen de beheerdersaccount kan wachtwoorden toewijzen of wijzigen.

De beheerdersaccount kan alle webprofielparameters weergeven en wijzigen, inclusief webparameters die beschikbaar zijn voor de gebruikersaanmelding. De Cisco IP-telefoon-systeembeheerder kan de parameters die een gebruikersaccount kan weergeven en wijzigen, door middel van een inrichtingsprofiel verder beperken.

Configuratieparameters die beschikbaar zijn voor de gebruikersaccount, zijn configureerbaar voor Cisco IP-telefoon. Gebruikerstoegang tot de webgebruikersinterface voor de telefoon kan worden uitgeschakeld.

### **Gebruikerstoegangattribuut**

De besturingselementen voor het gebruikerstoegangattribuut (**ua**) kunnen worden gebruikt om toegang door het gebruikersaccount te wijzigen. Als het attribuut**ua** niet wordt gespecificeerd, wordt de bestaande instelling voor gebruikerstoegang behouden. Dit attribuut is niet van invloed op toegang door het beheerdersaccount.

Het attribuut **ua** moet een van de volgende waarden hebben:

- na: geen toegang
- ro: alleen-lezen
- rw: lezen/schrijven
- j: Waarde behouden

De waarde **j** moet samen met **na**, **ro** of **rw** worden gebruikt.

Het volgende voorbeeld illustreert het attribuut **ua**. Let erop dat het attribuut **ua** wordt bijgewerkt naar **rw** en het veld met de stationsnaam (**Reisbureau 1**) bewaard blijft. Als **j** niet is opgenomen, wordt **Reisbureau 1** overschreven:

```
<flat-profile>
  <SIP_TOS_DiffServ_Value_1_ ua="na"/>
   \text{NVal}_Plan_1 ua="ro"/>
   \text{CDial\_Plan}_2 ua="rw"/>
<Station_Name ua="rw" preserve-value="y">Travel Agent 1</Station_Name></flat-profile>
```
U moet dubbele aanhalingstekens plaatsen rondom de waarde van de optie **ua**.

## **Kenmerk Gebruikersvoorkeur**

Met het kenmerk **user-pref** kunt u een voorkeurswaarde voor de gebruiker instellen om uw gebruiker een soepele ervaring te bieden. De gebruiker kan echter nog meer wijzigingen aanbrengen via de telefoon of via de webpagina telefoonbeheer. Elke parameter die door de gebruiker is gewijzigd, wordt met het kenmerk **um** gemarkeerd als gewijzigd door gebruiker. Wijzigingen van de gebruiker worden bewaard. **user-pref** kan tijdens het inrichten worden bijgewerkt met XML-configuraties die bij de parameter **Profielregel** zijn geleverd.

Het kenmerk **user-pref** is niet verplicht. Het moet echter, wanneer het aanwezig is, een van de volgende waarden hebben:

- j: geeft aan dat de wijzigingen van de gebruiker moeten worden gehonoreerd en tijdens de configuratie moeten worden opgenomen. Ook geeft dit aan dat de waarde die door de beheerder is ingesteld, moet worden ingesteld als de gebruiker deze niet heeft gewijzigd.
- n: geeft aan dat de door de beheerder ingestelde waarde die via XML-configuraties wordt aangeboden, moet worden gehonoreerd. Als het kenmerk **user-pref** niet is opgenomen, heeft het kenmerk **user-pref** hetzelfde effect als het instellen van de waarde op 'n'.

Het volgende voorbeeld illustreert het attribuut **user-pref**.

```
<flat-profile>
<Display_Brightness ua="rw" user-pref="y">5</Display_Brightness>
</flat-profile>
```
Als de gebruiker de waarde wijzigt, wordt de wijziging bijgehouden als **um** =′y′. Het kenmerk **um** kan niet worden bijgewerkt door inrichting met **um** en het is zichtbaar in de XML-configuraties die vanuit de telefoon worden opgehaald.

Het volgende voorbeeld illustreert het attribuut **um**.

```
<flat-profile>
<Display_Brightness ua="rw" user-pref="y" um="y">5</Display_Brightness>
</flat-profile>
```
De fabrieksinstellingen wissen alle configuraties die met de kenmerken **um** en **user-pref** zijn gemarkeerd.

Alstijdens de inrichting voor elke parameter het kenmerk**user-pref** = ′n′ wordt toegevoegd, wordt het kenmerk **user-pref** van de parameter bijgewerkt naar ′n′ en **um** wordt gewist, nadat u de configuratie hebt toegepast.

### **De webinterface van de telefoon openen**

De firmware van de telefoon biedt methoden voor het beperken van eindgebruikerstoegang tot de enkele parameters. De firmware biedt specifieke bevoegdheden voor aanmelden bij een **beheerders**account of een **gebruikers**account. Elke account kan onafhankelijk met een wachtwoord worden beveiligd.

- Beheerdersaccount: biedt volledige toegang tot alle beheerwebserverparameters.
- Gebruikersaccount: biedt toegang tot een selectie van de beheerwebserverparameters

Als uw serviceprovider toegang tot het configuratiehulpprogramma heeft uitgeschakeld, neemt u contact op met de serviceprovider voordat u verder gaat.

#### **Procedure**

- **Stap 1** Zorg ervoor dat de computer met de telefoon kan communiceren. Er is geen VPN in gebruik.
- **Stap 2** Start een webbrowser.
- **Stap 3** Voer het IP-adres van de telefoon op de adresbalk van uw webbrowser in.
	- Gebruikerstoegang: **http://<ip address>**
	- Beheerderstoegang: **http://<ip address>/admin/advanced**
	- Beheerderstoegang: **http://<ip address>**, klik op**Beheerdersaanmelding** en klik op **Geavanceerd**

Bijvoorbeeld: https://10.64.84.147/admin

**Stap 4** Voer het wachtwoord in wanneer dit wordt gevraagd.

### **HTTPS standaard inschakelen**

U moet **Https** standaard inschakelen om de webpagina voor telefoonbeheer te openen.

- U stelt de waarde van **Protocol inschakelen** in op **Https** en de **Webserverpoort** op **443** en u stelt de fabrieksinstellingen van de telefoon opnieuw in. Nadat u de fabrieksinstellingen heeft hersteld, blijven de waarden ongewijzigd en als de gebruiker de webpagina voor telefoonbeheer wil openen met **http://<ip address>** of **http://<ip address>:80**, wordt de URL omgeleid naar **https://<ip address>:443** wanneer HTTPS als standaard is ingesteld.
- Als de telefoon een upgrade uitvoert naar firmwareversie 12.0 (3) en u de waarden van de parameters wijzigt, wordt de URL nog steedsstandaard omgeleid naar **https://phone IP:443** om de webpagina telefoonbeheer te openen.
- Als u na het herstellen van de fabrieksinstellingen de **Webserverpoort** wijzigt in **80** en **Protocol**inschakelt op **Https**, heeft de gebruiker geen toegang tot de webpagina voor telefoonbeheer met **http://phone IP:80**, maar wel tot de pagina met **https://phone IP:80**.
- Als de telefoon een upgrade uitvoert naar firmwareversie 12.0 (3), heeft de gebruiker alleen toegang tot de webpagina voor telefoonbeheer met het **https**-protocol.

#### **Voordat u begint**

• Open de beheerwebpagina van de telefoon. Zie De webinterface van de telefoon openen, op pagina 3.

#### **Procedure**

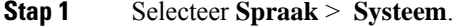

**Stap 2** Stel in de sectie **Systeemconfiguratie** de parameter **Protocol inschakelen** in op **Https** en de paramater **Webserverpoort** op **443**.

U kunt de parameters ook in het configuratiebestand van de telefoon (cfg.xml) inschakelen.

<Enable\_Protocol ua="na">Https</Enable\_Protocol> <Web\_Server\_Port ua="na">443</Web\_Server\_Port>

**Stap 3** Klik op **Submit All Changes**.

### **Toegang tot de telefooninstellingen beheren**

U kunt de telefoon zo configureren dat de toegang tot de configuratieparameters op de webpagina van de telefoon of het telefoonscherm wordt toegestaan of geblokkeerd. Met de parameters voor toegangbeheer kunt u:

- Aangeven welke configuratieparameters beschikbaar zijn voor het gebruikersaccount bij het maken van de configuratie.
- De toegang tot de beheerwebserver in- of uitschakelen.
- Gebruikerstoegang tot de menu's van het telefoonscherm in- of uitschakelen.
- Het scherm **Wachtwoord instellen** overslaan voor de gebruiker.
- De internetdomeinen beperken waartoe de telefoon toegang heeft voor hersynchronisatie, upgrades of SIP-registratie voor lijn 1.

U kunt de parameters ook configureren in het configuratiebestand voor de telefoon met XML-code (cfg.xml). Zie de syntaxis van de reeks in Parameters toegangscontrole, op pagina 5 voor meer informatie over het configureren van de parameters.

#### **Voordat u begint**

Open de beheerwebpagina van de telefoon. Zie De webinterface van de telefoon openen, op pagina 3.

#### **Procedure**

- **Stap 1** Klik op **Spraak** > **Systeem**.
- **Stap 2** Configureer de parameters in de sectie **System Configuration** (Systeemconfiguratie) zoals is gedefinieerd in de tabelParameters toegangscontrole, op pagina 5.
- **Stap 3** Klik op **Alle wijzigingen indienen** om de wijzigingen toe te passen.

#### **Parameters toegangscontrole**

De volgende tabel definieert de functie en het gebruik van de toegangscontroleparameters in de sectie **Systeemconfiguratie** op het tabblad **Spraak** > **Systeem** in de telefoonwebinterface. Hij definieert ook de syntaxis van de tekenreeks die aan het telefoonconfiguratiebestand (cfg.xml) is toegevoegd met XML-code om een parameter te configureren.

I

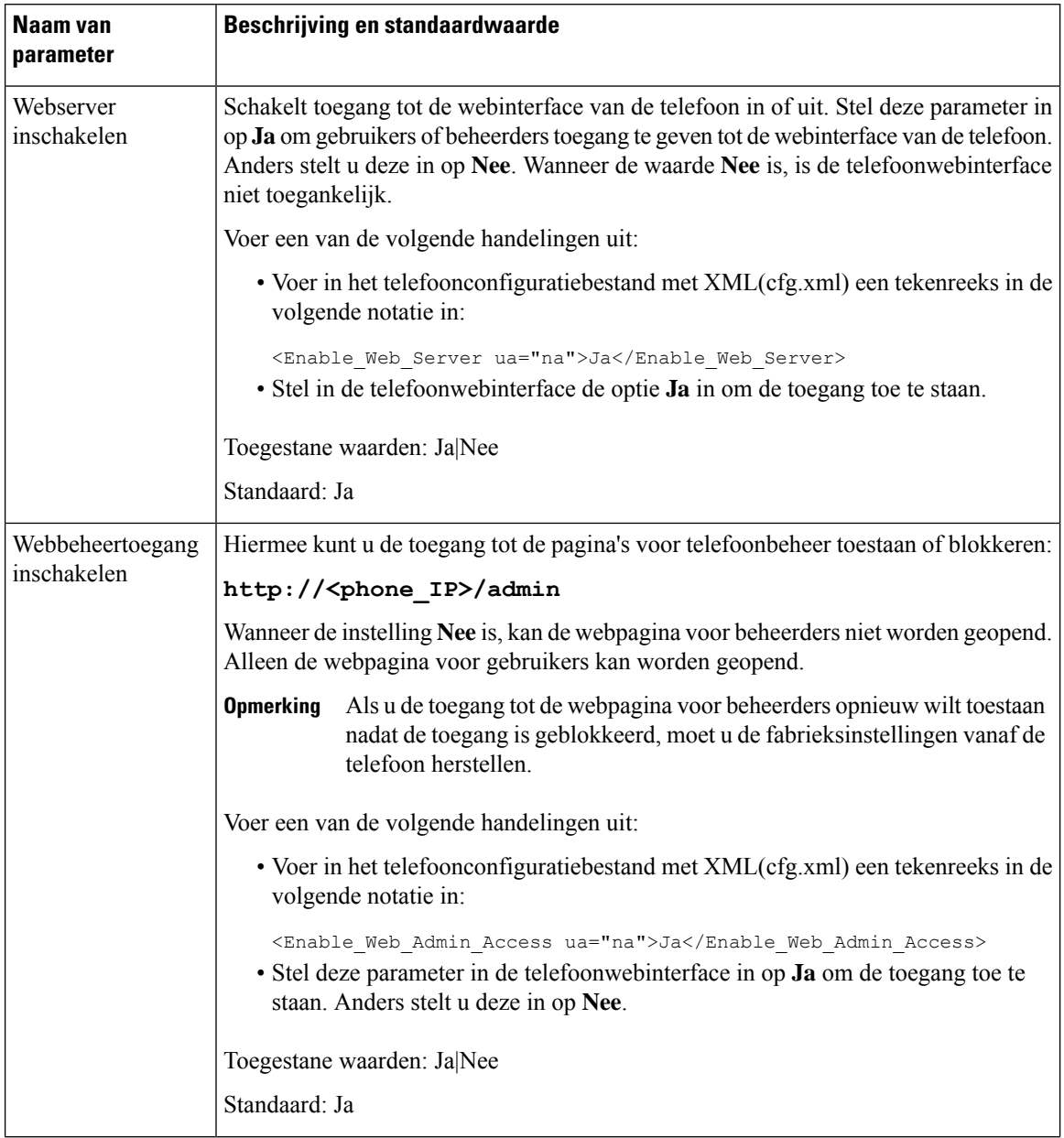

#### **Tabel 1: Parameters toegangscontrole**

J

 $\mathbf I$ 

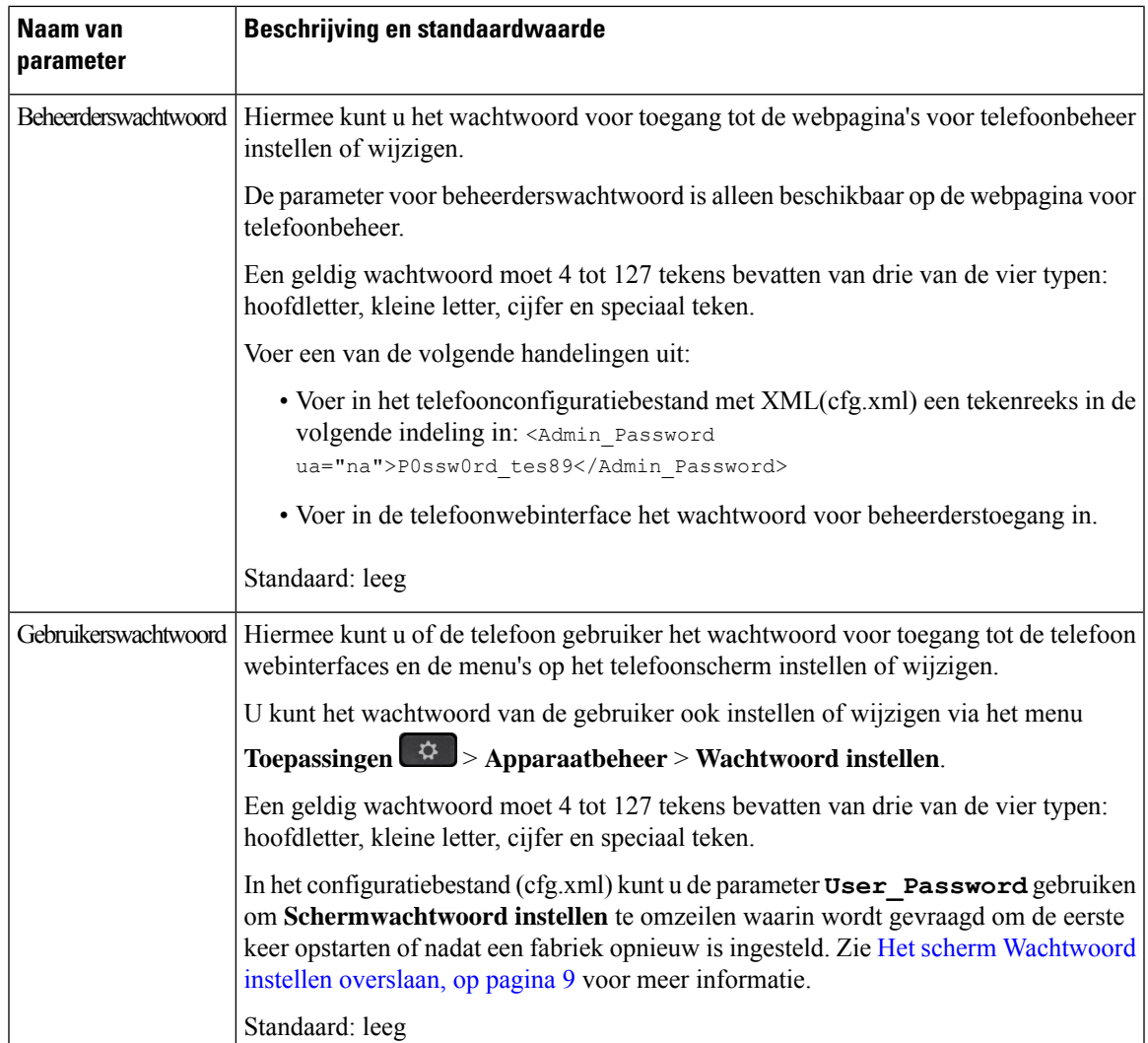

I

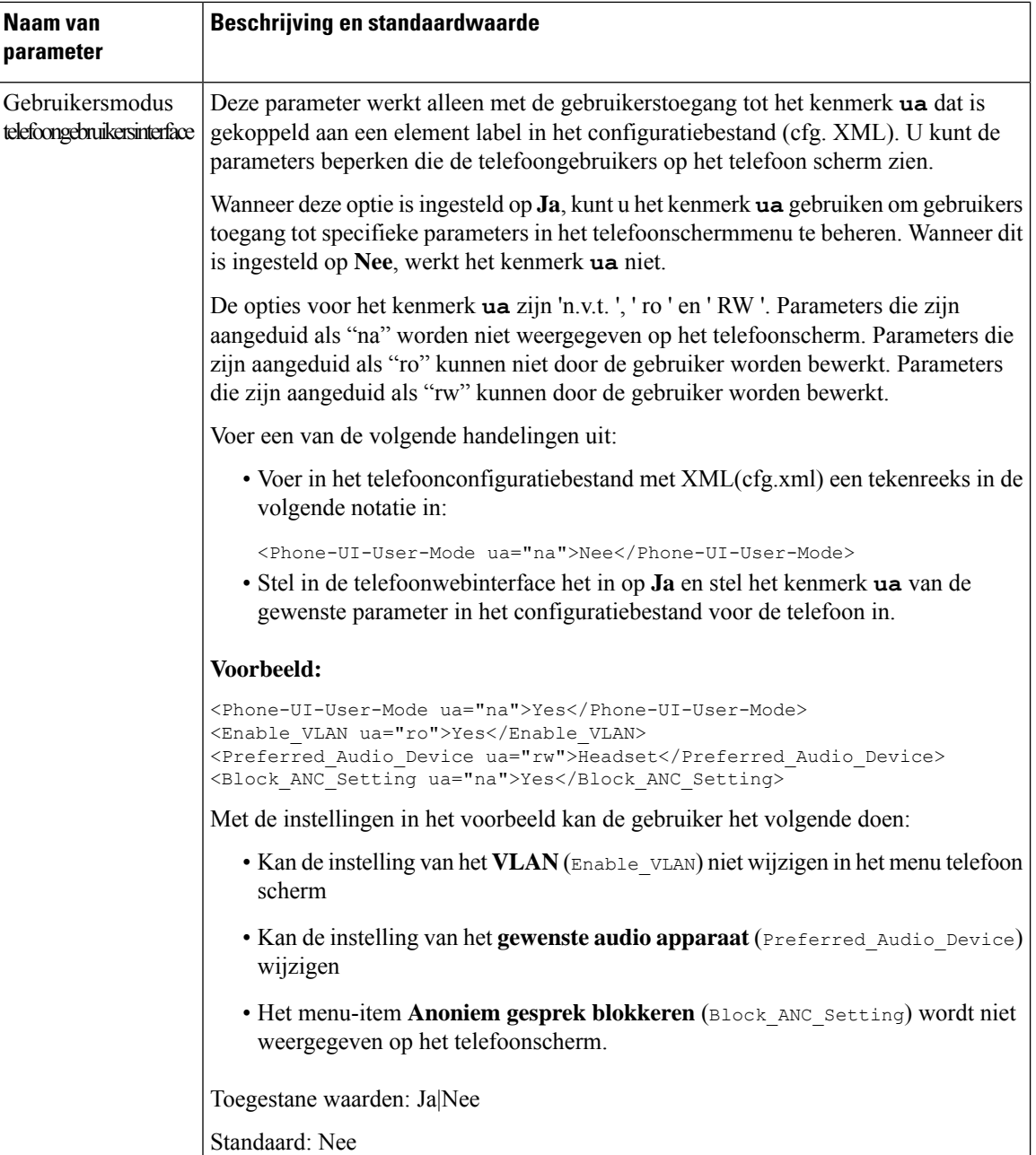

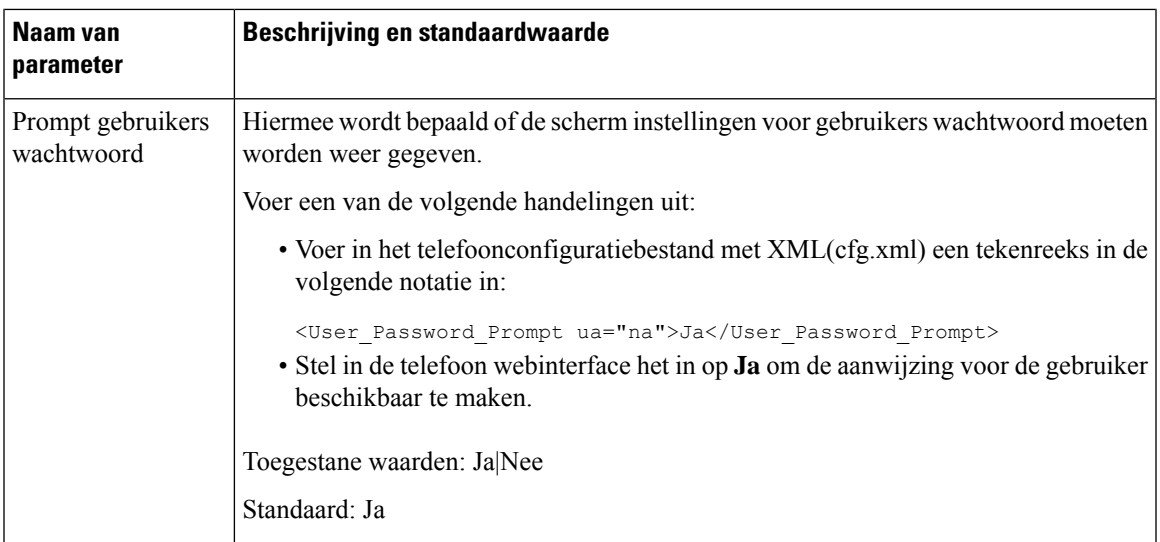

## **Het scherm Wachtwoord instellen overslaan**

### $\label{eq:1} \bigotimes_{\mathbb{Z}}\mathbb{Z}_{\mathbb{Z}}$

**Opmerking** Deze functie is niet beschikbaar vanaf firmwareversie 11.2.3 en hoger.

U kunt het scherm **Wachtwoord instellen** overslaan bij de eerste keer opstarten of na het terugzetten van fabrieksinstellingen, op basis van deze inrichtingsacties:

- DHCP-configuratie
- EDOS-configuratie
- Configuratie van gebruikerswachtwoord met het XML-configuratiebestand in de telefoon

Nadat het gebruikerswachtwoord is geconfigureerd, wordt het scherm voor het instellen van het wachtwoord niet weergegeven.

#### **Procedure**

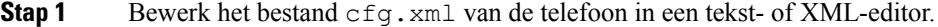

- **Stap 2** Voeg de tag **<User\_Password>** in met een van deze opties.
	- **Geen wachtwoord (begin- en eindmarkering)**: **<User\_Password></User\_Password>**
	- **Wachtwoordwaarde (4-127 tekens)**: **<User\_Password >Abc123</User\_Password>**
	- **Geen wachtwoord (alleen beginmarkering)**: **<User\_Password />**
- **Stap 3** Sla de wijzigingen in het bestand cfg. xml op.

Het scherm Set password wordt niet weergegeven bij de eerste keer opstarten of nadat de fabrieksinstellingen zijn hersteld. Als er een wachtwoord is opgegeven, wordt de gebruiker gevraagd het wachtwoord in te voeren bij het openen van de webinterface van de telefoon of de menu's in het telefoonscherm.

#### Over de vertaling

Cisco biedt voor sommige gebieden lokalisatie aan voor deze content. De vertalingen worden echter alleen aangeboden ter informatie. Als er sprake is van inconsistentie, heeft de Engelse versie van de content de voorkeur.